## PONEDELJEK, 16. 3. 2020

Oblikovanje na ploskvi, RISANJE. Perspektiva.

Pozdravljen, učenec, pozdravljena, učenka! Preberi spodnja navodila in se poskusi ravnati po njih. V primeru težav ali dodatnih vprašanj, me kontaktiraj na **petra.skrjanc@os-kobarid.si**

1. V brskalniku odpri povezavo **<https://eucbeniki.sio.si/>**

2. Poišči I-učbenik »**LIKOVNA UMETNOST 9«** 

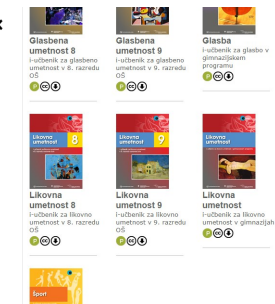

3. **KLIKNI NA SLIKO UČBENIKA**, da se ti odpre njegova naslovnica, ki izgleda takole:

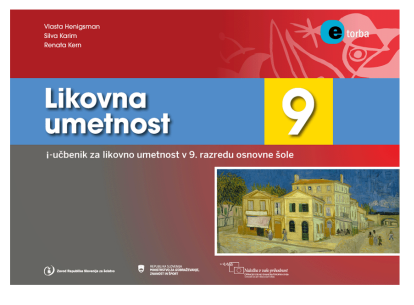

3. V zgornjem levem kotu klikni na **KAZALO**

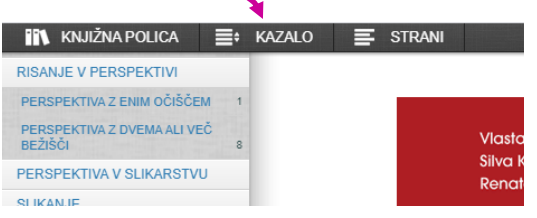

in nato zaporedno na naslednje podnaslove:

## KAZALO → RISANJE V PERSPEKTIVI → PERSPEKTIVA Z ENIM OČIŠČEM.

Odpreti bi se ti morala stran z naslovom **»Zaznavanje prostora«,** kjer boš obnovil-a poznavanje prostorskih ključev.

4. Ko prebereš uvodno stran, klikaj na ukaz **STRANI** in preberi strani **STRANI → PERSPEKTIVA Z ENIM OČIŠČEM (strani 1-4) ter** STRANI **+ POVZETEK.** 

5. Klikaj na ukaz **STRANI** in reši **NALOGE** na straneh 6 in 7.